## **ESET Tech Center**

[Kennisbank](https://techcenter.eset.nl/nl/kb) > [ESET Endpoint Encryption](https://techcenter.eset.nl/nl/kb/eset-endpoint-encryption) > [How do I stop the loading splash screen from](https://techcenter.eset.nl/nl/kb/articles/how-do-i-stop-the-loading-splash-screen-from-being-displayed) [being displayed?](https://techcenter.eset.nl/nl/kb/articles/how-do-i-stop-the-loading-splash-screen-from-being-displayed)

How do I stop the loading splash screen from being displayed?

Anish | ESET Nederland - 2018-01-30 - [Reacties \(0\)](#page--1-0) - [ESET Endpoint Encryption](https://techcenter.eset.nl/nl/kb/eset-endpoint-encryption)

When DESlock+ starts up a splash screen is displayed.

## $\pmb{\times}$

If required it is possible to configure the software to stop this screen from being displayed when the software loads. This process is detailed below.

## Enterprise Server Managed Systems

If the client is controlled by an Enterprise Server then it is possible to change this behaviour through Workstation Policy. This setting is controlled by the Workstation Policy setting Front End Settings\Show Splash Screen. Simply update the setting as detailed in this article: [How do I modify workstation](http://support.deslock.com/KB229) [policy?](http://support.deslock.com/KB229)

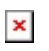

## Standalone Systems

Open the Settings menu from the DESlock+ tray menu

 $\pmb{\times}$ 

Clear the checkbox next to the setting **Show splash screen during start up**.

Then click the **OK** button.

 $\pmb{\times}$ 

Keywords:banner, splash, screen, splash-screen